ПРАВОРСЬКА Н. І. к. п. н., доцент Хмельницький національний університет

# **ОСОБЛИВОСТІ ВИКОРИСТАННЯ MICROSOFT EXCEL ПРИ РОЗВ'ЯЗУВАННІ ЗАДАЧ ЕКОНОМІЧНИХ СПЕЦІАЛЬНОСТЕЙ**

*Стаття присвячена дослідженню наукових підходів до визначення та призначення інформаційних технологій під час вивчення програми Microsoft Excel та застосування інших засобів ІТ (інформаційних технологій), з яких складаються умови для опанування студентами економічних спеціальностей більшою кількістю навичок, необхідних фахівцеві у сучасному виробництві. Представлений розгляд ІТН (інформаційні технології навчання), які надають можливість набути навичок переформулювання задачі, виділення проблеми або виявлення нових сторін цієї проблеми. При цьому пропонується деякий набір простих завдань, на прикладі розв'язання яких студенти можуть опанувати потрібними навичками використання додатку Microsoft Excel та інструментів цього додатку в визначених економічних задачах, не використовуючи більш потужні програмні системи.* 

*Ключові слова: економіка, прикладні задачі, процес навчання, мотиваційна функція, інформатика, інтеграційні процеси, інформаційні технології навчання.* 

ПРАВОРСКАЯ Н. И. к. п. н., доцент Хмельницкий национальный университет

#### **ОСОБЕННОСТИ ИСПОЛЬЗОВАНИЯ MICROSOFT EXCEL ПРИ РЕШЕНИИ ЗАДАЧ ЭКОНОМИЧЕСКИХ СПЕЦИАЛЬНОСТЕЙ**

*Статья посвящена исследованию научных подходов к определению и назначению информационных технологий при изучении программы Microsoft Excel и применении других средств ИТ (информационных технологий), из которых создаются условия для освоения студентами экономических специальностей большим количеством навыков, необходимых специалисту в современном производстве. Представлены на рассмотрение ИТО (информационные технологии обучения), которые предоставляют возможность приобрести навыки переформулирования задачи, выделения проблемы или выявления новых сторон этой проблемы. При этом предлагается некоторый набор простых задач, на примере решения которых студенты могут освоить необходимые навыки использования приложения Microsoft Excel и инструментов этого приложения в определенных экономических задачах, не используя более мощные программные системы.* 

*Ключевые слова: экономика, прикладные задачи, процесс обучения, мотивационная функция, информатика, интеграционные процессы, информационные технологии обучения.* 

PRAVORSKA N. I.

candidate of pedagogical sciences, associate professor Khmelnytskyy National University

### **PECULIARITIES OF USING MICROSOFT EXCEL FOR SOLVING PROBLEMS OF ECONOMIC SPECIALITIES**

*The article is devoted to researching scientific approaches to definition and purpose of information technologies in study of Microsoft Excel and other means of IT (information technologies), which make up conditions for students of economic specialities to handle a lot of skills being necessary for today's production. There are presented ITT (information technologies of training) that provide opportunity to acquire skills of a problem reformulation, clarifying the problem, or revealing new aspects of this problem. At that, it is proposed a set of simple tasks, whose solution exemplification allows students to learn the needed skills of using Microsoft Excel and its instruments in definite economic problems, without using more powerful software systems.* 

*Keywords: economics, applied problems, training process, motivational function, information science, integration processes, information technologies of training.* 

#### margana2007@list.ru

Впровадження в практику навчання інформатики прикладних, практичних задач, вправ – один із шляхів удосконалення процесу навчання, активізації пізнавальної діяльності студентів, що посилює світоглядні аспекти навчання. Водночас, широке використання в навчальному процесі мотиваційної функції задач сприяє усвідомленому сприйняттю студентами програмного матеріалу, оволодінню міцними знаннями, розвиткові їхнього логічного мислення. Рівень мотивації вивчення нового матеріалу з інформатики суттєво можна підвищити за рахунок задач з практичним змістом. Життєвою необхідністю розв'язання подібних задач є найбільш природно обґрунтувати необхідність у нових знаннях, методах з інформатики.

Тому, враховуючи потреби та запити сьогодення, такими важливими є інтеграційні процеси інформатики та економіки. Завдання економічної освіти студентів по-новому постали перед вищими навчальними закладами. З розвитком ринкових відносин в Україні особливо актуальним стає розвиток економічного мислення, виховання людини, здатної сприймати ринкові перетворення, легко адаптуватися до змін у житті, вільно оперувати основними економічними поняттями, володіти практичними навичками діяльності в умовах ринку [1, с.37; 2, с. 58].

Ось чому навчання інформатики немислиме без засвоєнням основних економічних понять, що сприяє розвитку економічного мислення студентів. Хоча при цьому кількість годин на інформатику не збільшується. І ось тут у навчанні відіграють свою важливу мотиваційну функцію задачі з практичним змістом, які викликають у студентів задоволення та цікавість. А саме, можливість розв'язання економічних задач, не використовуючи потужні системи, такі як пакети програм "MATLAB", "1С-бухгалтерія", а вдовольняючись отриманими знаннями в ході вивчення предмету «Інформатика» та можливостями додатку Microsoft Office – Microsoft Excel.

Реалізація принципу професійної спрямованості не означає, що в курсі інформатики розглядаються приклади лише даної спеціальності, аналізуються також задачі, проблеми з інших галузей знань. Діяльність викладача спрямовується на те, щоб студент усвідомив, що під час підготовки до професійної діяльності без знань з курсу інформатики не може сформуватись фахівець. Знання з інформатики в сучасних умовах належать до фундаментальної системи знань, на базі якої будується навчання студентів.

Використання навчальних задач виробничого змісту дозволяє студентам оволодіти навичками і уміннями постановки задачі, ознайомитись з методикою розробки алгоритмів розв'язування задач, набути навички використання програмного забезпечення. Під час вивчення програми Microsoft Excel та застосуванні інших засобів ІТ складаються умови для опанування студентом більшою кількістю навичок, необхідних фахівцеві у сучасному виробництві. Фахівця оцінюють тепер не стільки за його наявними знаннями, скільки за його можливостями самостійного оволодіння професійними навичками, та їх удосконаленням.

ІТН (інформаційні технології навчання) надають можливість студентові набути навичок переформулювання задачі, виділення проблеми або виявлення нових сторін цієї проблеми. Застосовуючи засоби сучасних ІТН до аналізу реальних даних, студент будує точніші математичні моделі, оволодіває навичками сполучення найпростіших моделей у складні структури. Синтез моделі з використанням комп'ютера привчає студента мислити логічно і продуктивно, дає йому можливість набути навичок роботи з великими об'ємами інформації та її оперативного опрацювання, розвинути уміння оцінювати результат, його прогнозувати та критичного відноситися до нього.

Активна участь студента у побудові моделей виробництва створює позитивний психологічний настрій. Застосування задач виробничого характеру має і виховне значення. Студенти бачать реальне застосування інформатики, а це спонукає їх до активного вивчення цієї дисципліни.

З моделями, які описують реальні виробничі процеси, можна знайомити студентів при вивченні всіх розділів курсу інформатики. Найбільший інтерес викликають задачі, розв'язок яких містить якісну характеристику явища, яке розглядається. Розв'язування будь-якої прикладної задачі – комп'ютерне моделювання, яке складається з двох основних частин: перша – перехід від конкретного матеріального об'єкта практичної діяльності людини до

подання його форми за допомогою математичних виразів; друга – перехід від форми до змісту і відображає рух пізнання до нової, змістовної передачі об'єкта – якісно-числової [3, с.21].

Розглянемо деякі види задач для студентів економічних напрямків.

**Задача 1. Нарахування заробітної плати.** Використовуючи програму Microsoft Excel, побудувати електронну таблицю для нарахування заробітної плати на підприємстві із 16 робітників з 8-годинним робочим днем, передбачивши відрахування прибуткового податку, відрахування в пенсійний і профспілкові фонди, соціальне страхування, відрахування по безробіттю в фонд зайнятості. Передбачити отримання премії. Побудувати діаграму типу гістограми для наступних величин: години, оклад, нарахована заробітна плата, отримано.

# **Розрахункові формули.**

## **Нарахування на оклад, яке сплачує працівник.**

Прибутковий податок рахується згідно з даними наступної таблиці:

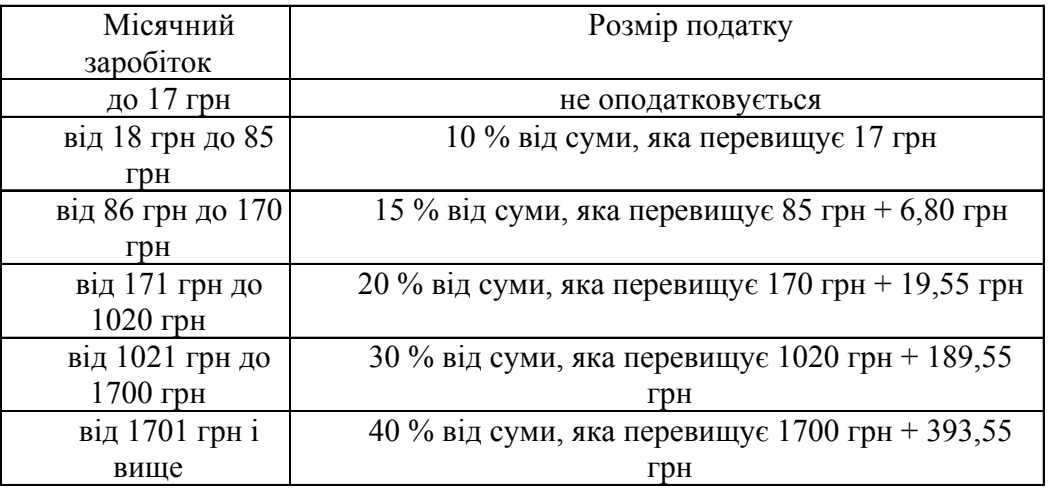

Премія – 30% від окладу.

Профспілковий внесок – 1% від окладу;.

Відрахування в фонд зайнятості – 0,5% від окладу.

Відрахування в пенсійний фонд:

• якщо оклад до 150 грн –  $1\%$  від окладу;

• якщо оклад вище 150 грн – 2% від окладу.

Нарахування на оклад, яке сплачує підприємство:

Відрахування в пенсійний фонд – 32% від загального фонду з/п.

Відрахування на соціальне страхування – 4% від загального фонду з/п.

Відрахування в фонд зайнятості – 1,5% від загального фонду з/п.

# **Приклад виконання завдання 2.**

Побудувати електронну таблицю для нарахування заробітної плати на підприємстві з 16 робітників згідно з 30 варіантом, побудувати гістограму, відобразивши години, оклад, нараховану заробітну плату

Послідовність дій для побудови електронної таблиці:

• записуємо у відповідні комірки електронної таблиці імена показників, назву таблиці, виконавця і всі інші допоміжні реквізити таблиці;

• записуємо у комірки електронної таблиці кількість відпрацьованих днів в місяці, а також тарифну ставку за одну годину по кожному працівнику;

• кількість відпрацьованих годин розраховується за формулою: =B10\*Е\$3, після чого за допомогою буфера обміну цю формулу потрібно скопіювати в діапазон комірок D10:D25;

• для того, щоб розрахувати оклад, потрібно використати наступну формулу:  $=$ D10<sup>\*</sup>C10, потім скопіювати її в діапазон комірок E10:E25;

• премію нараховують за допомогою наступної формули: =E10\*Е\$4, після чого її потрібно скопіювати в діапазон комірок: F10:F25;

• нараховану заробітну платню рахують за допомогою наступної формули: = $E10+F10$ , потім її потрібно скопіювати в діапазон комірок: G10:G25;

• профспілковий внесок розраховується за допомогою наступної формули:  $=G10*ES5$ , потім цю формулу потрібно скопіювати в діапазон комірок: Н10:Н25;

• відрахування по безробіттю здійснюється за допомогою формули: =G10\*Е\$6, потім цю формулу копіюють в діапазон комірок: І10:І25;

• податковий прибуток нараховується за допомогою наступної формули:

=ЕСЛИ(G10>=1701;(G10-1700)\*40%+393,55;ЕСЛИ (G10>=1021; (G10-1020)\*30%+189,55;ЕСЛИ(G10>=171;(G10- 170)\*20%+19,55;ЕСЛИ(G10>=86;(G10-85)\*15%+ 6,8; ЕСЛИ(G10>=18; (G10-17)\*10%;0))))),

після введення цієї формули, її потрібно скопіювати в діапазон комірок J10:J25;

• для відрахування в пенсійний фонд можна скористатись наступною формулою:

=ЕСЛИ(G10>150;G10\*N\$3;G10\*N\$4);

• кошти, які треба утримати з працівника, розраховуються за допомогою наступної формули: =СУММ(H10:K10);

• кошти, які видаються на руки працівнику, розраховуються за наступною формулою:  $=$ G10-L10;

• далі потрібно розрахувати загальний фонд заробітної плати, це робиться в комірчині G27 за допомогою наступної формули: =СУММ(G10:G25), після чого для розрахунку загальної суми по безробіттю формулу із комірчини G27 потрібно скопіювати в комірку І27

• для розрахунку загальної суми коштів для перерахунку в пенсійний фонд з працівників, потрібно формулу із комірчини G27 скопіювати в комірку К27;

• підприємство повинно відраховувати 32% від загального фонду заробітної плати в пенсійний фонд, це розраховується в комірці І29 за формулою: =G27\*D29;

• відрахування на соціальне страхування з підприємства розраховується в комірчині І30 за допомогою наступної формули: =G27\*D30;

• далі розраховується сума, яку потрібно перерахувати в фонд зайнятості з підприємства, це робиться в комірчині І31 за допомогою наступної формули: =G27\*D31;

• в комірчині І33 за допомогою формули =СУММ(G27;I29:I31) потрібно розрахувати загальні затрати підприємства на з/п;

• кошти, які підприємство перераховує в пенсійний фонд, розраховуються в комірчині І35 за допомогою формули: =К27+I29;

• в комірчині І36 розрахуємо за допомогою формули =І31+І27 кошти, які підприємство повинно перерахувати в фонд зайнятості.

За допомогою попередніх формул була побудована електронна таблиця для нарахування заробітної плати на підприємстві, рис. 1. Тепер приступимо до побудови діаграми, для чого потрібно використовувати майстер діаграм.

Після побудови діаграми, вона повинна мати наступний приблизний вигляд (рис. 2). Але студенти мають відтворити діаграму, дивлячись на її зразок, використовуючи набуті знання з лекційного курсу.

Широке застосування на практиці мають функції та режими Microsoft Excel, призначені для пошуку розв'язку оптимізаційних задач [4, с.21].

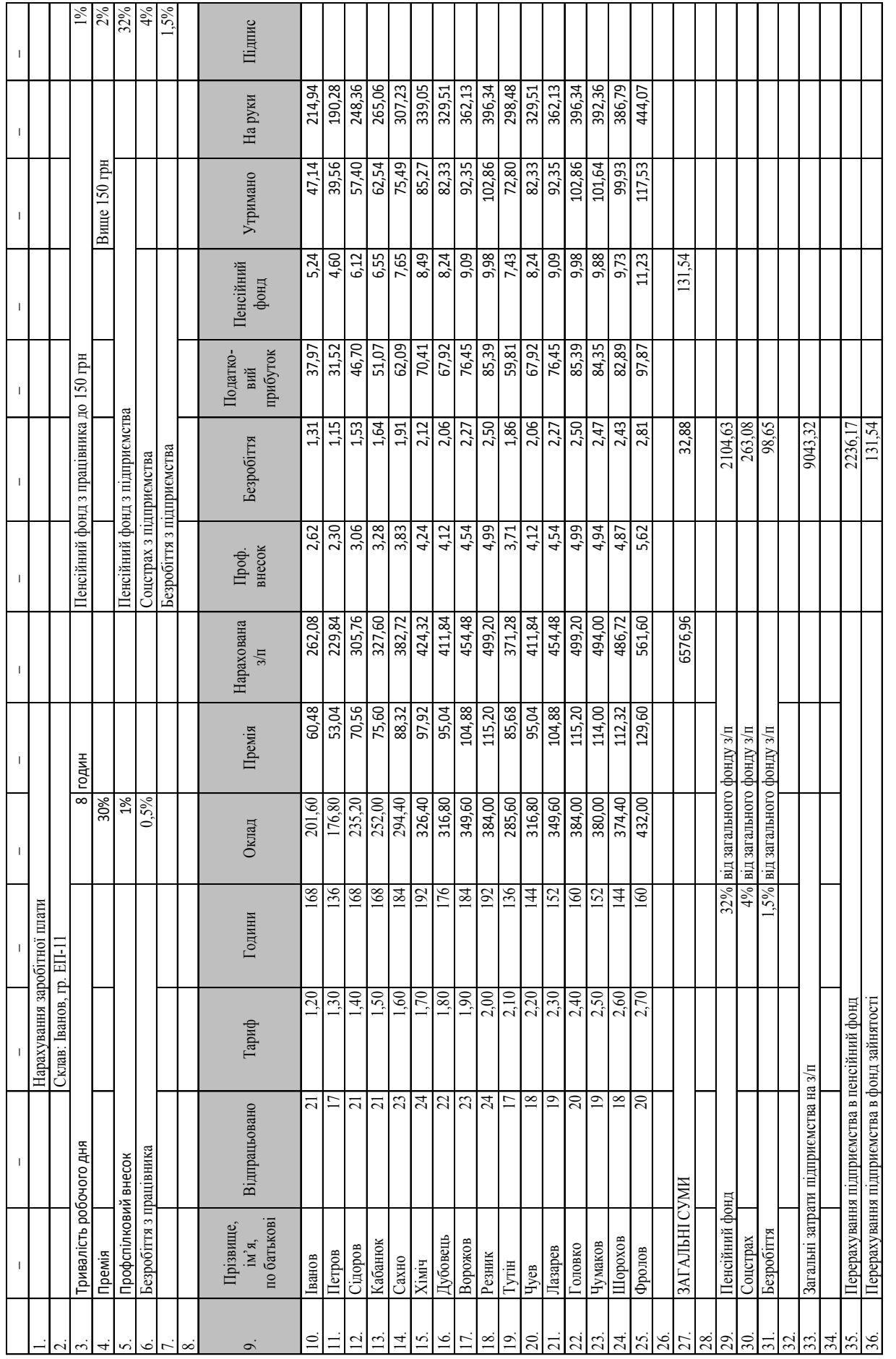

### **ЕКОНОМІЧНА ОСВІТА**

**Рис. 1. Електронна таблиця "Нарахування заробітної плати"** 

**228** *Наука й економіка / 2014, № 4 (36)* 

#### **ЕКОНОМІЧНА ОСВІТА**

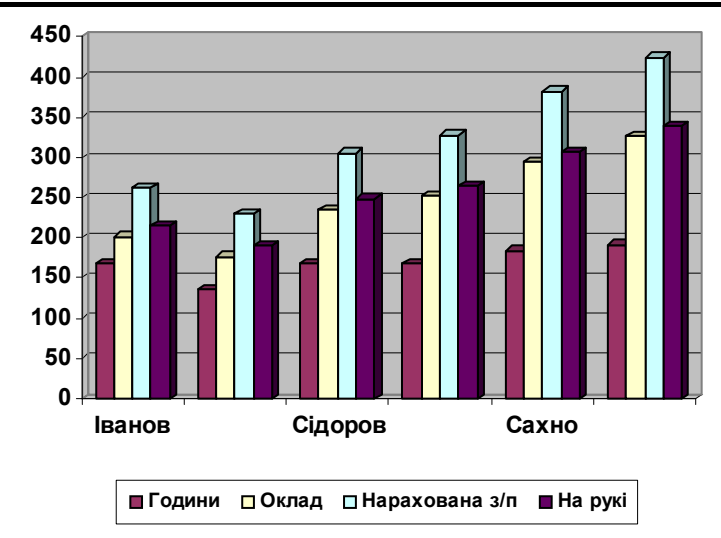

**Рис. 2. Діаграма нарахування заробітної плати**

## **Задача 2.**

Визначити, за якої щомісячної відсоткової ставки можна за рік накопичити 5 000 грн, вносячи кожен місяць платіж на 10 % більше від попереднього, почавши з першого платежу в 100 грн.

За допомогою однієї лише фінансової функції, розв'язати цю задачу неможливо, в ній занадто багато невідомих. Для початку необхідно змоделювати реальний потік платежів (рис. 3), потім знайти накопичену під кінець року суму, збільшуючи кожний платіж за передбачуваною ставкою (оскільки в задачі вказана щомісячна ставка) на відповідне число відсоткових періодів (перший платіж на 12 місяців вперед, другий – на 11 і т.п., рис.4) і тільки після цього за допомогою функції Підбору параметру знайти істинне значення відсоткової ставки.

| $\mathbf{X}$ : | $-19 - (17 - 17)$                                         |                                        |                  |                   |                               |                   |              |                       |                |                          |        |
|----------------|-----------------------------------------------------------|----------------------------------------|------------------|-------------------|-------------------------------|-------------------|--------------|-----------------------|----------------|--------------------------|--------|
|                | Файл<br>Главная                                           | Вставка                                |                  | Разметка страницы | Формулы                       |                   | Данные       |                       | Рецензирование | Вид                      | Разраб |
|                | Вырезать<br>- Копировать *                                |                                        | <b>Arial Cyr</b> | $-10$             | $\overline{A} \overline{A}$   | $\equiv$ $\equiv$ |              | $\sum_{i=1}^{\infty}$ |                | <b>Переностекста</b>     |        |
|                | Вставить<br>Формат по образцу                             |                                        | X X Y.           | 田 - 1             | $\mathbf{A}$ - $\mathbf{A}$ - |                   | 重演者          | $\leftarrow$ +        |                | - Объединить и поместиті |        |
|                | Буфер обмена                                              | $\overline{\Gamma_{20}}$               | Шрифт<br>- 15    |                   |                               |                   | Выравнивание |                       |                |                          |        |
|                | C3                                                        | $\sqrt{2}$<br>$\overline{\phantom{a}}$ | $f_x$            | $= C2 + C2*0,1$   |                               |                   |              |                       |                |                          |        |
|                | <b><sup>2</sup></b> Лекции [Режим совместимости] $\times$ |                                        |                  |                   |                               |                   |              |                       |                |                          |        |
| ⊿              | $\overline{A}$                                            |                                        | B                |                   | C                             |                   |              | D                     |                | E                        |        |
|                |                                                           |                                        |                  |                   |                               |                   |              |                       |                |                          |        |
|                | Період                                                    |                                        |                  | Платіж            |                               |                   |              |                       |                |                          |        |
| 1              |                                                           |                                        |                  |                   |                               |                   |              |                       |                |                          |        |
| 2              | Січень                                                    |                                        | 1                |                   |                               | 100               |              |                       |                |                          |        |
| 3              | Лютий                                                     |                                        | $\overline{2}$   | 110               |                               |                   |              |                       |                |                          |        |
| 4              | Березень                                                  |                                        | 3                | 121               |                               |                   |              |                       |                |                          |        |
| 5              | Квітень                                                   |                                        | 4                | 133,1             |                               |                   |              |                       |                |                          |        |
| 6              | Травень                                                   | 5                                      |                  | 146.41            |                               |                   |              |                       |                |                          |        |
|                | Червень                                                   | 6                                      |                  | 161,051           |                               |                   |              |                       |                |                          |        |
| 8              | Липень                                                    | 7                                      |                  | 177, 1561         |                               |                   |              |                       |                |                          |        |
| 9              | Серпень                                                   | 8                                      |                  | 194,87171         |                               |                   |              |                       |                |                          |        |
| 10             | Вересень                                                  | 9                                      |                  | 214,358881        |                               |                   |              |                       |                |                          |        |
| 11             | Жовтень                                                   | 10                                     |                  | 235,7947691       |                               |                   |              |                       |                |                          |        |
| 12             | Листопад                                                  |                                        | 11               |                   | 259,374246                    |                   |              |                       |                |                          |        |
| 13             | Грудень                                                   |                                        | 12               |                   | 285.3116706                   |                   |              |                       |                |                          |        |
| 14             |                                                           |                                        |                  |                   |                               |                   |              |                       |                |                          |        |
| 15             |                                                           |                                        |                  |                   |                               |                   |              |                       |                |                          |        |
| 16             |                                                           |                                        |                  |                   |                               |                   |              |                       |                |                          |        |

**Рис. 3. Моделювання реального потоку платежів**

В клітинку D3 встановлюється формула

 $=$   $BC($  $$E$2;B13$ ;; $-C2;1)$ 

причому в формулі під час автозаповнення діапазону (D3:D13) кожний раз доведеться змінювати значення по діапазону (В2:В12), оскілки, як було уже сказано, кількість періодів буде зменшуватися. В клітинку Е3 (12%=0,12) вводиться можлива ставка (причому вона може бути довільним числом).

| $\mathbf x$                                               | $17 - 14 - 7$<br>Ы                      |                           |                |                                                       |                               |                                      |                             |                         |                  |                         |       |
|-----------------------------------------------------------|-----------------------------------------|---------------------------|----------------|-------------------------------------------------------|-------------------------------|--------------------------------------|-----------------------------|-------------------------|------------------|-------------------------|-------|
|                                                           | Файл<br>Главная                         | Вставка                   |                | Разметка страницы                                     | Формулы                       |                                      | Данные                      | Рецензирование          |                  | Вид                     | Разра |
| Вырезать<br>Е Копировать ▼                                |                                         | $-10$<br><b>Arial Cyr</b> |                | $A^{\dagger} A^{\dagger}$<br>$\overline{\phantom{a}}$ | ≡<br>$\equiv$                 |                                      | $\mathcal{D}_{\mathcal{F}}$ |                         | • Перенос текста |                         |       |
| Вставить<br>Формат по образцу<br>$\overline{\phantom{a}}$ |                                         |                           | Ж <i>К</i> Ч - | 图 *                                                   | $\mathbf{A} \cdot \mathbf{A}$ |                                      | 重演者                         | ≮≣≯≣                    |                  | - Объединить и поместит |       |
| Буфер обмена<br>局                                         |                                         |                           |                | Шрифт<br>喧                                            |                               |                                      | Выравнивание                |                         |                  |                         |       |
|                                                           | D <sub>3</sub>                          | (m<br>÷                   | $f_x$          | =BC(\$E\$2;B12;;-C3;1)                                |                               |                                      |                             |                         |                  |                         |       |
| 困                                                         | Лекции [Режим совместимости] * $\times$ |                           |                |                                                       |                               |                                      |                             |                         |                  |                         |       |
|                                                           | $\overline{A}$                          |                           | B              |                                                       | Ċ                             |                                      |                             | D                       |                  | E                       |       |
| 1                                                         |                                         |                           | Період         | Платіж                                                |                               | Майбутня вартість<br>кожного платежу |                             | Передбачувана<br>ставка |                  |                         |       |
| 2                                                         | Січень                                  |                           |                |                                                       |                               | 100                                  |                             |                         | 389,60p.         |                         | 0,12  |
| 3                                                         | Лютий                                   |                           | $\overline{2}$ | 110                                                   |                               |                                      |                             |                         | 382,64p.         |                         |       |
| 4                                                         | Березень                                | 3                         |                | 121                                                   |                               |                                      | 375,81p.                    |                         |                  |                         |       |
| 5                                                         | Квітень                                 | 4                         |                | 133,1                                                 |                               |                                      | 369,10p.                    |                         |                  |                         |       |
| 6                                                         | Травень                                 | 5                         |                | 146,41                                                |                               |                                      | 362,51p.<br>356,03p.        |                         |                  |                         |       |
| 8                                                         | Червень<br>Липень                       | 6                         |                | 161,051<br>177, 1561                                  |                               |                                      |                             |                         | 349,67p.         |                         |       |
| 9                                                         | Серпень                                 | 8                         |                | 194,87171                                             |                               |                                      | 343,43p.                    |                         |                  |                         |       |
| 10                                                        | Вересень                                |                           | 9              | 214.358881                                            |                               |                                      | 337,30p.                    |                         |                  |                         |       |
| 11                                                        | Жовтень                                 |                           | 10             |                                                       | 235,7947691                   |                                      | 331,27p.                    |                         |                  |                         |       |
| 12                                                        | Листопад                                |                           | 11             |                                                       | 259,374246                    |                                      |                             |                         | 325,36p.         |                         |       |
| 13                                                        | Грудень                                 |                           | 12             |                                                       | 285.3116706                   |                                      |                             |                         | 319,55p.         |                         |       |
| 14                                                        |                                         |                           |                |                                                       |                               |                                      |                             |                         | 4 242,27p.       |                         |       |
| 15                                                        |                                         |                           |                |                                                       |                               |                                      |                             | Сума до кінця року      |                  |                         |       |

**Рис. 4. Розрахунок накопиченої під кінець року суми за передбачуваною ставкою**

Після цього курсор встановлюється в клітинку D14 і викликається команда «Данные > Анализ "что-если" > Подбор параметра». Після появи відповідного вікна команди заповнюємо його даними (рис. 5).

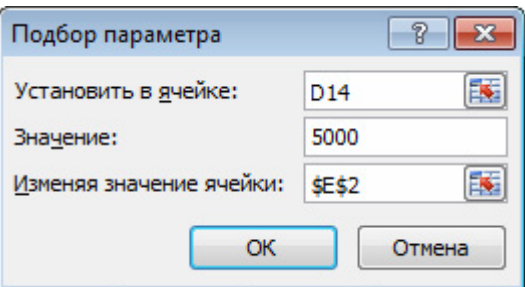

**Рис. 5. Вікно команди "Подбор параметра"** 

Після виконання команди отримаємо відповідь Передбачувана ставка=0,14 та відповідний вигляд вікна (рис. 6).

Отже, можна зауважити, що потужні математичні та інженерні функції Microsoft Excel дозволяють розв'язувати численні задачі в галузі технічних і природознавчих наук; фінансові та статистичні функції формують у студентів реальні навички розв'язання задач в ході вивчення спецкурсів «Основи економічної теорії», «Економіка підприємства», «Економічний аналіз», «Основи статистики».

| $\mathbf x$                                                                                                    | $-9 - (1 - 1)$  |                                |                             |                                                                                                    |                                      |                |                                                                                                    |  |  |
|----------------------------------------------------------------------------------------------------|-----------------|--------------------------------|-----------------------------|----------------------------------------------------------------------------------------------------|--------------------------------------|----------------|----------------------------------------------------------------------------------------------------|--|--|
|                                                                                                    | Файл<br>Главная | Вставка                        | Разметка страницы           | Формулы                                                                                                    | Данные                               | Рецензирование | Вид<br>Разра                                                                                                    |  |  |
| Mz<br>M <sub>3</sub><br>M <sub>3</sub><br>Из других<br>Access Интернета текста источников »<br>Получение внешних данных |                 |                                | Существующие<br>подключения | 面<br>Подключения<br>$\mathbb{Z}$<br>Свойства<br><b>Обновить</b><br><b>ВВ Изменить связи</b><br>$BCE =$<br>Подключения |                                      |                | Τκ Ο<br>$\begin{array}{c c} A & A \\ \hline A & A \end{array}$<br>A,<br>系п<br>R I<br>Сортировка<br>Фильтр<br>YД<br>Сортировка и филь |  |  |
|                                                                                                    | D <sub>14</sub> | $f_x$<br>m                     | $=$ CYMM(D2:D13)            |                                                                                                    |                                      |                |                                                                                                    |  |  |
| ⊠                                                                                                    |                 | Лекции [Режим совместимости] X |                             |                                                                                                    |                                      |                |                                                                                                    |  |  |
|                                                                                                    | $\overline{A}$  | B                              |                             | C                                                                                                    | D                                    |                | E                                                                                                    |  |  |
| 1                                                                                                    |                 | Період                         |                             | Платіж                                                                                                    | Майбутня вартість<br>кожного платежу |                | Передбачувана<br>ставка                                                                                                    |  |  |
| 2                                                                                                    | Січень          | 1                              |                             | 100                                                                                                    |                                      | 519,43p.       | 0,14716852                                                                                                    |  |  |
| 3                                                                                                    | Лютий           | 2                              |                             | 110                                                                                                    |                                      | 498.07p.       |                                                                                                    |  |  |
| 4                                                                                                    | Березень        | 3                              |                             | 121                                                                                                    |                                      | 477,59p.       |                                                                                                    |  |  |
| 5                                                                                                    | Квітень         | 4                              |                             | 133.1                                                                                                    |                                      | 457,96p.       |                                                                                                    |  |  |
| 6                                                                                                    | Травень         | 5                              |                             | 146,41                                                                                                    |                                      | 439, 13p.      |                                                                                                    |  |  |
|                                                                                                    | Червень         | 6                              |                             | 161.051                                                                                                    | 421,07p.                             |                |                                                                                                    |  |  |
| 8                                                                                                    | Липень          | 7                              |                             | 177.1561                                                                                                    |                                      | 403,76p.       |                                                                                                    |  |  |
| 9                                                                                                    | Серпень         | 8                              |                             | 194.87171                                                                                                    |                                      | 387, 16p.      |                                                                                                    |  |  |
| 10                                                                                                    | Вересень        | 9                              |                             | 214.358881                                                                                                    |                                      | 371,24p.       |                                                                                                    |  |  |
| 11                                                                                                    | Жовтень         | 10                             |                             | 235.7947691                                                                                                    |                                      | 355,97p.       |                                                                                                    |  |  |
| 12                                                                                                    | Листопад        | 11                             |                             | 259,374246                                                                                                    |                                      | 341,34p.       |                                                                                                    |  |  |
| 13                                                                                                    | Грудень         | 12                             |                             | 285.3116706                                                                                                    |                                      | 327,30p.       |                                                                                                    |  |  |
| 14                                                                                                    |                 |                                |                             |                                                                                                    |                                      | 5 000,00p.     |                                                                                                    |  |  |
| 15                                                                                                    |                 |                                |                             |                                                                                                    | Сума до кінця року                   |                |                                                                                                    |  |  |

**Рис. 6. Робота команди "Подбор параметра"** 

Також під час вивчення електронних таблиць Microsoft Excel та розв'язання деяких економічних задач реалізуються такі важливі в подальшому навчанні функції: когнітивна, інформаційна, трансформуюча, систематизуюча, закріплення, самоосвіти, самоконтролю, інтегруюча, координуюча, ілюстративна та інші.

#### **Список використаних джерел**

1. Еремкин А.И. Система межпредметных связей в высшей школе / А.И. Еремкин. – Харьков : Вища школа, 1984. – 152 с.

2. Зязюн І.А. Філософія сучасної професійної освіти / І.А. Зязюн // Неперервна професійна освіта, проблеми, пошуки, перспективи. – К. : Віпол, 2000. – С. 11–57.

3. Лук'янова В.В. Комп'ютерний аналіз даних : посібник / В.В. Лук'янова. – К. : Видавничий центр «Академія», 2003. – 344 с.

4. Праворська Н.І. Інформатика та комп'ютерна техніка: Навчально-метод. посібник для студ. вищих навч. закладів / Н.І. Праворська. – Хмельницький, 2002. – 312 с. – С. 294– 304.

5. Проказа А.Т. Формирование и развитие личности средствами учебных предметов естественно-математического цикла / А.Т. Проказа // Информационно-методический вестник. – Луганск : ЛОИУУ, 1994. – Вып. 7. – С. 54–65.